# Chucklib-Livecode Manual

## H. James Harkins

## January 30, 2018

## **Contents**

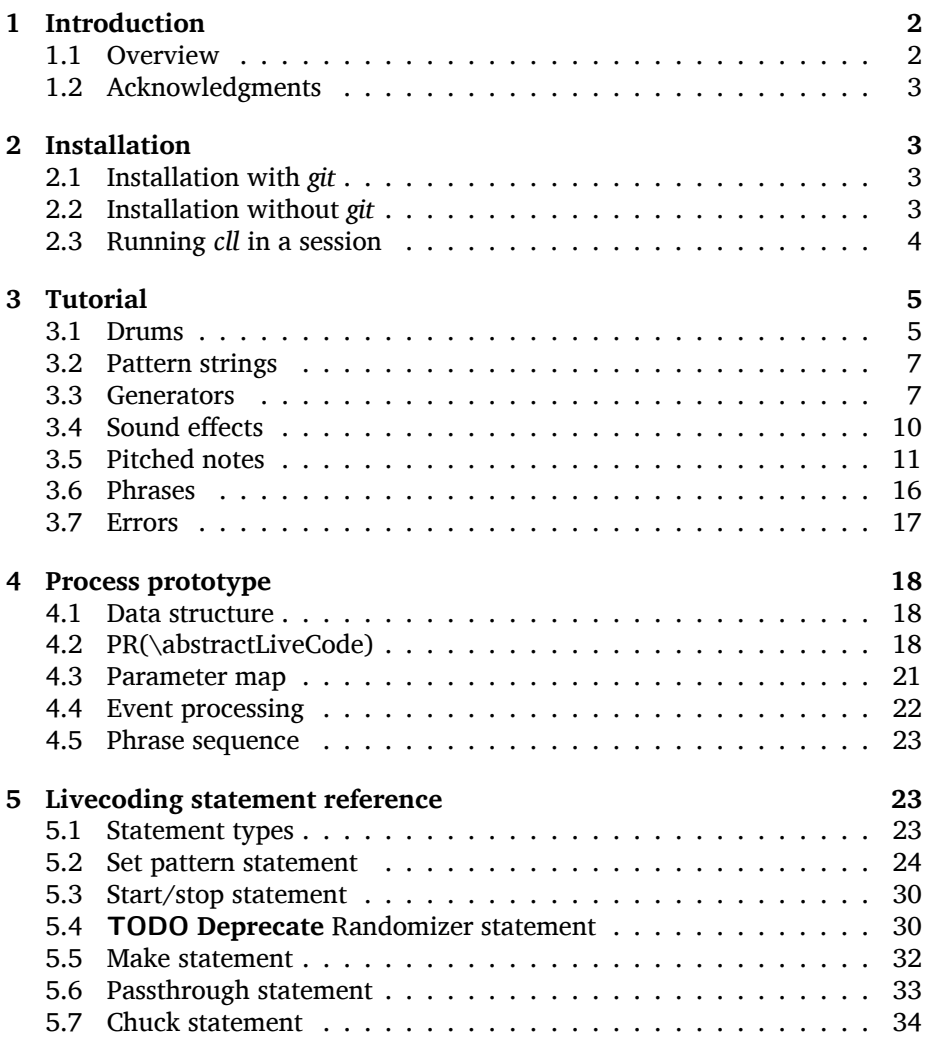

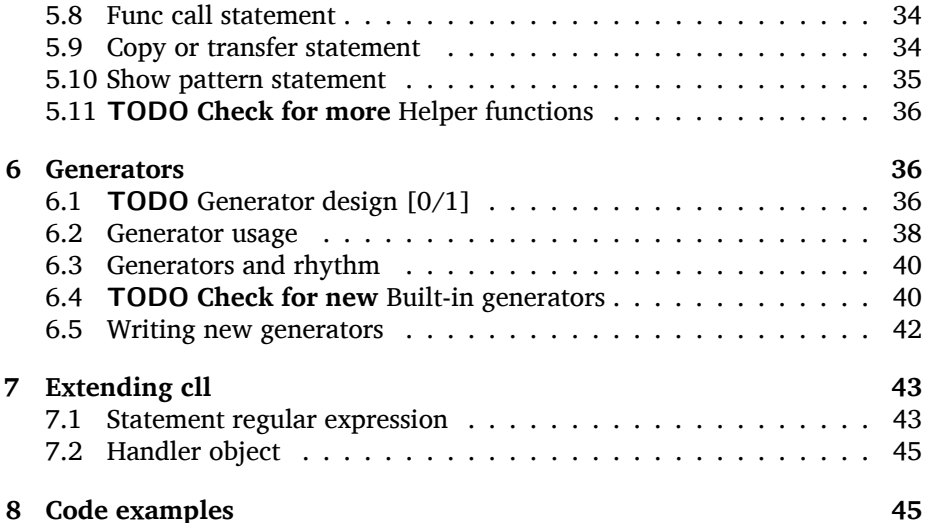

## <span id="page-1-0"></span>**1 Introduction**

## <span id="page-1-1"></span>**1.1 Overview**

*Chucklib-livecode* (*cll* for short) is a system of extremely compact commands extending the SuperCollider programming language. The commands manipulate musical processes in real time to facilitate live-coding performances. "Processes" in this sense refers to my *chucklib* quark, introduced in *The SuperCollider Book*. [1](#page-1-2)

I began implementing *cll* in August 2014, and it reached a stage where I could begin performing with it in March 2015. The public extensions are hosted on github.<sup>[2](#page-1-3)</sup>

*cll* consists of two main parts:

- 1. A chucklib *process prototype* (PR) that implements the methods that the musical processes need, in order to receive information from live-coding statements.
- 2. A *preprocessor* installed into the SuperCollider interpreter. The preprocessor translates the *cll* command syntax into standard SuperCollider code.

This document will cover the process prototype first. You need to understand its structure in order to understand the commands.

<span id="page-1-2"></span><sup>&</sup>lt;sup>1</sup>Harkins, H. James. (2011). "Composition for Live Performance with dewdrop\_lib and chucklib." In Wilson, S., Cottle, D., Collins N. [eds.] *The SuperCollider Book*. Cambridge, Mass.: MIT Press. pp. 589–612.

<span id="page-1-3"></span><sup>2</sup><http://github.com/jamshark70/chucklib-livecode>

## <span id="page-2-0"></span>**1.2 Acknowledgments**

Thanks are due to:

- James McCartney and all the other developers who contributed to Super-Collider over the years. Without SuperCollider, none of this would exist.
- Alex McLean, for his work on the *Tidal* live-coding language for music.<sup>[3](#page-2-4)</sup> *Tidal* demonstration videos online were the first to capture my imagination about live coding, leading me in this direction.
- Thor Magnusson, whose *ixilang* system<sup>[4](#page-2-5)</sup> provided some of the inspiration for *cll* syntax.
- Canton Becker of <http://sampleswap.org> for granting permission to redistribute some audio files from sampleswap's online collection. These are used in the ddwLivecodeInstruments quark, referenced in the Tutorial (section [3\)](#page-4-0).

## <span id="page-2-1"></span>**2 Installation**

*cll* requires SuperCollider 3.7 or later, and recommends v3.9+. (It is released using the Quarks v2 system, which is not supported prior to SC 3.7.)

2018/01/12: You should update all of the ddw\* quarks. The built-in instruments in the ddwLivecodeInstruments quark require code changes in several places, and they will not work correctly if you're using out of date quark versions.

## <span id="page-2-2"></span>**2.1 Installation with** *git*

If you have installed the *git* version-control system on your machine, SuperCollider can automatically download and install Quark extensions. Simply evaluate Quarks.install("ddwChucklib-livecode"). If there are no error messages, recompile the class library and you should be ready to proceed.

Optionally, also evaluate Quarks.install("ddwLivecodeInstruments") to install a pack of ready-to-play instruments. These are used in the Tutorial([3](#page-4-0)).

## <span id="page-2-3"></span>**2.2 Installation without** *git*

If you haven't installed *git* or don't want to, you can download the required Quark directories manually. In each of these web pages, look for the green "Clone or Download" menu. From here, you can download a ZIP.

<span id="page-2-4"></span><sup>&</sup>lt;sup>3</sup>McLean, Alex. "Making Programming Languages to Dance to: Live Coding with Tidal." Proceedings of the 2nd ACM SIGPLAN international workshop on Functional art, music, modeling & design, September 6, 2014, Gothenburg, Sweden, pp. 63–70.

<span id="page-2-5"></span><sup>4</sup><http://www.ixi-audio.net/ixilang/>, accessed October 4, 2016.

- ddwChucklib: <https://github.com/jamshark70/ddwChucklib>
- ddwPrototype: <https://github.com/jamshark70/ddwPrototype>
- ddwCommon: <https://github.com/jamshark70/ddwCommon>
- ddwGUIEnhancements: <https://github.com/jamshark70/ddwGUIEnhancements>
- ddwMixerChannel: <https://github.com/jamshark70/ddwMixerChannel>
- ddwPatterns: <https://github.com/jamshark70/ddwPatterns>
- ddwTemperament: <https://github.com/jamshark70/ddwTemperament>
- ddwVoicer: <https://github.com/jamshark70/ddwVoicer>
- crucial-library: [https://github.com/crucialfelix/crucial-library@tags/](https://github.com/crucialfelix/crucial-library@tags/4.1.5) [4.1.5](https://github.com/crucialfelix/crucial-library@tags/4.1.5)
- [optional] ddwLiveCodeInstruments: [https://github.com/jamshark70/](https://github.com/jamshark70/ddwLivecodeInstruments) [ddwLivecodeInstruments](https://github.com/jamshark70/ddwLivecodeInstruments)
- In the SC IDE, go to File *→ Open user support directory*.
- In this location, if there is no folder called downloaded-quarks, create this empty folder now.
- Unpack all the ZIP files into the directory. After this, you should have:
	- **–** downloaded-quarks/ddwChucklib
	- **–** downloaded-quarks/ddwPrototype
	- **–** … and so on. If there is a -master suffix on the directory names, please remove it.
- In SC, run the statement Quarks.install("ddwChucklib-livecode"). If it doesn't find the quarks, try recompiling the class library and then run the statement again.
- If all is successful, recompile the class library and proceed.

## <span id="page-3-0"></span>**2.3 Running** *cll* **in a session**

*cll* adds three convenience functions to load the environment:

- \loadCl.eval: Load the *cll* preprocessor and a few helper functions.
- \loadClExtras.eval: Load extra user-interface components (mobile control with TouchOSC, and interactive code editor).
- \loadAllCl.eval: Load both of these at once.

These are *not* executed by default at SC startup, because you may not want the preprocessor in every SC session. Once you load the environment, the preprocessor is active until the next time you recompile the class library.

## <span id="page-4-0"></span>**3 Tutorial**

First, if you didn't install the optional ddwLivecodeInstruments quark, please do so now. Without these, you will have to learn the mechanics of creating a live-coding process before playing any music. See section [2](#page-2-1) for details.

When starting a new session, run \loadAllCl.eval first.

ddwLivecodeInstruments provides a set of standard electronic drums (Section [3.1](#page-4-1)), and several synthesizers for pitched notes (Section [3.5](#page-10-0)).

I recommend working step-by-step, starting with the drums (because there are fewer variables and moving parts) before moving on to pitches. You will probably get more out of it by typing the code examples yourself, rather than copying/pasting.[5](#page-4-2) I've tried to make it easy to get started, but bear in mind that this improvisational instrument has 3.5 years of development behind it. You shouldn't expect to understand it all in 15 minutes (just as you wouldn't expect to read a couple of tutorials about SuperCollider itself and "understand" it in depth). Take your time. Experiment. Start with the examples and change them.

If you encounter problems, you could post on the SuperCollider users mail-ing list<sup>[6](#page-4-3)</sup> or the ddwChucklib-livecode issue tracker.<sup>[7](#page-4-4)</sup> (Also note that this is the first version of the tutorial. Many things may be badly explained as yet. Don't hesitate to raise an issue if something is confusing.)

#### <span id="page-4-1"></span>**3.1 Drums**

We'll start with drums (Listing [1](#page-5-0)), because the notation is a little simpler.

Kicks and snares are created by the convenience function /drum.(name); use /hh.(name) for hi-hats. Available names are:

- /drum.(name)
	- **–** \deepkick: BP(\dk)
	- **–** \tightkick: BP(\tk)
	- **–** \midkick: BP(\mk)
	- **–** \tightsnr: BP(\tsn)
	- **–** \fatsnr: BP(\fsn)
	- **–** \pitchsnr: BP(\psn)
	- **–** \snr80: BP(\s8)
	- **–** \clap: BP(\clp)

<span id="page-4-2"></span><sup>&</sup>lt;sup>5</sup>Copying from this PDF is likely to change the code formatting and possibly break the code. If you must copy/paste, use the file cl-manual-examples.scd.

<span id="page-4-3"></span><sup>6</sup>[https://www.birmingham.ac.uk/facilities/ea-studios/research/supercollider/](https://www.birmingham.ac.uk/facilities/ea-studios/research/supercollider/mailinglist.aspx) [mailinglist.aspx](https://www.birmingham.ac.uk/facilities/ea-studios/research/supercollider/mailinglist.aspx)

<span id="page-4-4"></span><sup>7</sup><https://github.com/jamshark70/ddwChucklib-livecode/issues>

```
\loadAllCl . eval ;
TempoClock . tempo = 124/60;
/hh. (\hardhh);
/ hhh = " - - - - - - ";
/hhh +/ drum .( \tightsnr );
/ tsn = " - -";
/tsn +
/ drum .( \deepkick );
/dk = "o| o| o'/dk +// mixing board
/ makeEmptyMixer8 .() ;
/hhh => MCG(0);
7 tsn => MCG(1);
/dk => MCG(2);
/hhh/tsn/dk -
```
*Listing 1: A quick techno-ish drumset.*

- /hh.(name)
	- **–** \thickhh: BP(\hh)
	- **–** \thinhh: BP(\thh)
	- **–** \hardhh: BP(\hhh)
	- **–** \synthhh: BP(\shh)

Note the pattern to use an instrument:

- Create it, using the right convenience function. The result is a BP object a Chucklib "bound process." Address commands to the process object by putting its name in parentheses: BP(\dk), for instance. Many *cll* commands use only the name with a leading slash: /dk.
- Give it some music to play (by assigning it a pattern string). More about pattern strings below.
- Start it (+). If + is start, is stop. You can start and stop several processes at once by listing them on the same line, each name beginning with its slash. By default, the processes will start or stop on the next bar line. You can override this by putting a number of beats after the  $+$  or  $-$ : /dk+8 for the next even bar line.

loadAllCl creates a few MixerChannel objects: ~master (main output), ~rvbmc (long-tail reverb) and ~shortrvbmc (short-tale reverb). If you want to adjust the mix, first run /makeEmptyMixer8.(). After that, you can "chuck" mixers, processes or Voicers into mixing board slots:  $\text{``master} \Rightarrow \text{MCG}(7), e.g.,$ for the rightmost slot. Later, when you create playing objects, you can chuck them in as well. For instance, where Listing [1](#page-5-0) creates a tightsnr player, you can do /tsn =>  $MCG(0)$  and adjust the level and post-send reverb amount. For pitched instruments (later), you need to chuck the Voicer:  $VC(\pmb{\text{obs}})$  =>  $MCG(1)$ or /VC.pbs  $\Rightarrow$  MCG(1).

## <span id="page-6-0"></span>**3.2 Pattern strings**

Cll uses single characters for notes, and spaces for timing placeholders.

- Kick drums:  $o = normal weight$ ,  $= ghost note$
- Snare drums:  $-$  = normal weight,  $=$  ghost note<sup>[8](#page-6-2)</sup>
- Hi-hats:  $-$  = open hat,  $=$  closed hat

By default, the unit of time is one bar (taken from the default TempoClock, whose default beatsPerBar is 4). The characters and placeholders divide this time span equally: /hhh has 8 characters, splitting the bar into 8th-notes, while /tsn has 4. You might think the spaces in /tsn are rests, but they aren't: they only specify the passage of time, here forcing the two snare drum strokes onto beats 2 and 4.

The kick drum pattern is slightly more complicated. The vertical pipes (|) are dividers: before, after and between the dividers, there are 4 time spans (beats), each of which is divided equally by the characters contained within. So the first beat is a quarter-note, the second divides into 8th-notes and the third into 16ths. With a little practice, you can read the rhythm directly from the ASCII notation.

• Exercise: Edit the given pattern strings to create more interesting rhythms. After every change, reevaluate the line. This is the basic process of improvising with *cll*.

#### <span id="page-6-1"></span>**3.3 Generators**

*Cll* can also generate new materials algorithmically. (The Quick start guide can provide only a brief demonstration, not complete documentation. See Section [3.3](#page-6-1) for more detail.)

Generators take a given pattern string as their initial input, and modify it by inserting, deleting or replacing entries. (The initial pattern string can be empty, by the way.) A few basic functions are:

<span id="page-6-2"></span> ${}^{8}$ The characters for kicks and snares are different, so that a kick and a snare could be combined into one process. However, this feature is not fully implemented as of this writing.

<span id="page-7-0"></span>/ hhh / tsn / dk +

```
// A
/ tsn = "\langle \text{ins}(" - -", "..", 2, 0.25)";// B
/ tsn = "\|ins (" - -", ".", 2, 0.5)";
// C
/tsn = "\ins(" - -", ".", 2, 0.5)::\shift(, ".", 2, 0.25)";
// D
/hhh = "\ins("", "-", 1, 0.5)::\ins(, ".", 7, 0.5)";
// E
/hhh = "\ins(".", "-", 1, 0.5)::\ins(, ".", 6, 0.5)";
// F
/ hhh = " \ins (".", "-", 1, 0.5):: \ins (, ".", 6, 0.5):: \ins (, "."
  , 2, 0.25) ";
// G
/hhh = "\fork("", "|\ins(, "-", 1, 0.5)||x")::\ins(, ".", 7,
    (0.5):: \ins (, ".", 2, 0.25)";
```
/ hhh / tsn / dk -

*Listing 2: Generators for drums.*

- \ins("string", "item pool", number, quant): Insert *number* new items, randomly chosen from the *item pool*, at rhythmic intervals given by *quant*  $(e.g. 0.25 = quarter beats = 16th-notes).$
- \shift("string", "item pool", number, quant): Locate *number* of the items in *item pool*, and shift them earlier or later by the rhythmic value given by *quant*.
- I will expand this list later.

For example, the snare drum would benefit from some ghost notes, and it's more fun if they change from bar to bar. We could insert them into any open 16th-note (Listing [2](#page-7-0), example A). But if you play this long enough, eventually you will hear some bars with too many 8th-notes. This sounds stilted. It would be better to force the ghost notes onto off-beat 16ths. An easy way to do that is to place the ghost notes onto 8th-notes (B), and then shift them (C). Note the :: syntax. This creates a *generator chain*, where the result of the first generator feeds into the first input of the second. (Because the chain provides the source string for \shift(), you don't need to write a source—but you still need the comma.)

For hi-hats, a musically sensible way to operate is to place one or more open hats, and then fill the remaining spaces with closed hats (D). Here too, eventually you will run into a musical problem: an open hat on the downbeat sounds awkward. Instead, you can place a closed hat explicitly in the first slot (E), "protecting" that space from insertion. (The example adjusts the number of closed hats to insert at the end, from 7 to 6. While formally correct, it isn't necessary in the performance. \ins() will add as many as it can, and not complain if it doesn't reach the requested number.) Finally, for some more spice, you can add a few 16th-notes.

Another way to "protect" part of the bar from a generator is to  $\frac{\text{c}}{\text{c}}$  it. \fork() takes a source string, and another string placing generators in specific parts of the bar. In example G, the fork string places an \ins() on beat 2, and follows it with an  $\times$  on beat 4. The \ins(), then, cannot operate before beat 2, and the x ends the \ins() generator's range of influence. So the open hat can be inserted in positions 2, 2.5, 3 and 3.5 (not including 4, which belongs to x). x is not a generator, so it does nothing in the context of  $\frac{\text{c}}{\text{c}}$  except delimit time. After the fork(), the remaining generators operate on the whole bar, as before. This is an important technique to control the time over which generators may take effect.

It isn't very useful for drums, but a typical generator usage is to insert wildcards (usually  $\star$  or  $\circledcirc$ ) to define the rhythm, and then replace them using a number of generators inspired by SuperCollider patterns: \seq(), \rand(), \shuf(), \wrand() and such. These are more useful when you have a larger number of possible items to choose from, such as when playing a pitched instrument.

**HINT:** If you have installed the ddwSnippets Quark, generator objects will automatically add their own templates into the snippets collection. The snippets can help you with the order of arguments: press the snippet hotkey (which

```
\loadAllCl.eval; // If you haven't already done this
TempoClock . tempo = 124/60;
// The beat
BP (#[tk, clp, hhh, tsn]). free; // Clean up first
/drum.(\tightkick); /drum.(\clap); /hh.(\hardhh);
/ tk = " o | | o | ";
\ell clp = " - ";
\mathsf{7} hhh = "........";
/ tk / clp / hhh +
/ drum .( \tightsnr );
/ tsn = " | | | . ";
/ tsn +
\angle clp = "|-|| . ";
/ tsn = " | | | . . ";
// make the effects
/ make ( bufBP : mch ( set : \machine ) ) ;
/mch = "|-| |";
/mch +\sqrt{mch} = "|-| -| , | |" ;/ tk / clp / hhh / tsn / mch -;
```
*Listing 3: Adding sound effects to a simple beat.*

you configure using DDWSnippets.learn), type a few letters of the generator name, and the template will be inserted into your document.

## <span id="page-9-0"></span>**3.4 Sound effects**

The bufBP template provides some unusual percussion sounds, for extra color.

The sounds are organized into "sets," so that each resulting process has a simpler interface. To choose a sound set, use the parameter notation of the /make command: /make(bufBP:name(set:\setName)), substituting your desired process name for name and the name of the set for setName.

- machine: Servomotor clips (3)
- tink: Metallic (2)
- whistle: A sound reminiscent of a train whistle (3)

• wiggle: A, well, "wiggle" (for lack of a better word) (3)

In pattern strings, you can use the following characters (chosen as a visual approximation of pitch level and duration):

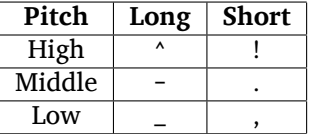

Note, however, that the tink set has only two sounds, omitting the high pitch level. With this set, ^ and ! are rests (silent).

Figure [3](#page-9-1) is a simple example. You should play with the other sets and make your own rhythms.

## <span id="page-10-0"></span>**3.5 Pitched notes**

Pitched-note processes require a Voicer instrument and a BP process to play the notes.

Available Voicers:

- anapadVC: Analog-style pad.
- distbsVC: Distorted-sine bass.
- fmMelVC: Maps notes onto FM modulator ratio, playing harmonics. A bit strange.
- fmbassVC: FM bass.
- fmbrassVC: Brassy FM tone.
- fmclavVC: FM clav tone.
- fmpadVC: FM pad.
- klankVC: Detuned bell-like timbre. Not sustaining.
- pbsVC: Pulse-wave bass.
- pulseLeadVC: Pulse-wave synth lead.
- staccVC: Analog-style staccato notes.

## Available BP processes:

- melBP: Monophonic melody player. Use for basses and leads.
- chordBP: Block-chord player.
- arpegBP: Chord arpeggiator.

```
Mode(\dim xo) => Mode(\default);
/ make ( pbsVC : pbs / melBP : bs ( octave :3) ) ;
\sqrt{bs} = "1_| 1.| 7~4|x";
/bs +l bs -
```
*Listing 4: Bassline template.*

#### **3.5.1 Basses and leads**

First, make the instrument and player. Behind the scenes, this is a three-step process: create the Voicer instrument, create the playing process, and connect the instrument to the player. If you write the /make command as shown in Listing [4,](#page-11-0) *cll* will do all three in one go.

The general form is /make(factoryID:instanceID(parameters...)) with additional factory/instance pairs separated by slashes.

For basses in particular, get in the habit of assigning the octave. This is the normal octave event parameter from the SuperCollider pattern system. Assuming C as the modal root, octave 5 puts scale degree 0 at middle C. Octave 3 in the example pulls the bass two octaves lower. If you forget, you can correct it later by /bs(setDefault(\octave, 4)) or whichever octave number you need.

Then you can assign notes using *cll*'s pitch notation. Pitches are *modal* (and currently assume seven degrees to the octave, like Western scales—a later enhancement may support more or fewer degrees). So, it's recommended to choose the mode before you play by "chucking"  $(=)$  a specific mode into Mode(\default). Modes are identified by the root pitch (c, cs = c-sharp,  $db = d$ -flat, and so on) plus a modal identifier (Table [1](#page-11-1)). B-flat lydian is Mode(\bblyd).

<span id="page-11-1"></span>*Table 1: Modal identifiers.*

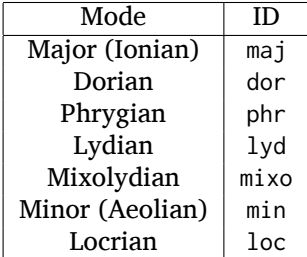

The modal root is 1. Each note begins with a single digit, going up from there: 8 is an octave higher, 9 is the 9th, and 0 is the 10th (octave above the third). This follows the arrangement of digits on the keyboard: the further right you go, the higher the pitch. You can also attach various modifiers:

```
/make(anapadVC:pad/chordBP:ch(chords:\one));
/ ch = "87 \sim 05";
/ ch +
VC(\pad).gui
MBM(0)[\two] => BP(\ch);
MBM(0)[\smallch] => BP(\ch);
/ch -
```
*Listing 5: Chord-playing template.*

- ' or ,: Up or down one octave. '' is up two octaves, and so on.
- + or -: Up or down a semitone (like sharp or flat). **NOTE:** Flats are not completely working as of this writing.
- . or \_ or ~: Staccato, legato or slurred articulation. A slur will slide into the next note, if the instrument supports it.
- >: Accent articulation. Always prevents a slur, and depending on the instrument, it might hit the note a little harder. > may be combined with other articulations.

The digit plus its modifiers becomes a single event—so, in Listing [4,](#page-11-0) beat 3 contains five characters but four events  $(7 \times \text{is just one event})$ . Timing is based on events, not characters.

Any event that does not begin with a digit—the x—is a rest, which cuts off the preceding note (in contrast to a space, which affects timing only).

Leads follow the same principles, except in a higher octave.

Exercise: Modify the given template to add more notes. Try the different articulation styles.

#### **3.5.2 Chords**

chordBP (Listing [5\)](#page-12-0) uses the same pitch notation, but to control the top note of a harmony. The harmonies come from chord templates stored in a MIDI buffer object (MIDIRecBuf). Currently, four are provided (later documentation: how to create your own chord templates).

- one: Single notes (so that the chord player can start as a melody, and grow into harmony).
- two: Two-note chords, in all intervals from a second to an octave.
- smallch: Three-note chords, not all standard triads.

• bigch: Six-note chords.

The chord templates will be adapted to the top note and the current chord root (later documentation: how to control the root).

Articulations (including slur!) are valid.

#### **3.5.3 Arpeggiator**

**NOTE:** The arpeggiator is a bit complex to use, and it isn't a high priority for the first round of documentation. I'm providing an example (Listing [6\)](#page-14-0) to give you some hints, and I want to expand the documentation later. For now, try it, and if you run into trouble, file an issue at [https://github.com/jamshark70/](https://github.com/jamshark70/ddwChucklib-livecode/issues) [ddwChucklib-livecode/issues](https://github.com/jamshark70/ddwChucklib-livecode/issues).

The arpeggiator is a bit strange. It uses the same harmony-processing logic as chordBP, but the pitches in the pattern string are indices of chord notes, not the actual sounding pitches. 1 is the top note, 2 is the next lower, and so on proceeding down the chord to 7. 8, as a normal pitch, is an octave higher than 1; in the arpeggiator, it takes the top note of the chord and raises it by an octave (and all seven indices do octave displacement in the same way).

To make best use of this process, you need to assign alternate parameters: top for the top note of the harmony (which behaves like chordBP) and skip for extra thickness. The default skip is 0, meaning to play single notes. Try the other values (1–5). Note that the harmony will not change unless top changes, so it's a good idea to supply a slower-moving pattern for this parameter.

The double-dots are a syntax shortcut. Cll processes can store any number of phrases and switch between them. So far, we are using only the default phrase, main. The full form of the skip and top statements in the example is, in fact, /arp.main.top = "..."; omitting main leaves /arp..top. (You can't leave out one of the dots. If you do, top will be interpreted as a phrase name, and it won't behave the way you want.)

#### **3.5.4 Pitched instrument parameters**

Voicer instruments have two types of parameters: "global controls" and event parameters.

Global controls act like knobs on conventional synthesizers, by affecting all playing notes. These can be displayed automatically in a GUI window by running VC(\name).gui. Alternately, you could load Chucklib's performance GUI (BP.loadGui) and "chuck" (or drag) Voicers into the control slots at the right:  $VC(\name)$  =>  $VP(0)$  to put the instrument into the topmost space, and so on.

Event parameters should normally take care of themselves. If you need to override, use the form /processName(setDefault(\parameter, value)). It should be rare to need to do this, but it's useful, for instance, if you forget to set the octave of a bass process and it starts playing in the middle register. Just

```
/ make ( fmclavVC : fmc / arpegBP : arp ( chords : \bigch ) ) ;
```

```
// These are indices, from the top down, into the current chord
    .
/arp = "1234";
/ arp +
// Add some lower notes as a second layer .
// Accent articulates the start of the bar .
/arp = "\iotains ("1>234", "456", 6, 0.25)";
// Extend the second layer higher .
/arp = "\ins("1>234", "23456", 7, 0.25)";
// Use wildcards to substitute a sequential pattern .
/arp = "\ins("1>234", "*", 7, 0.25)::\seq(, "65432")";
// Change the harmony 's top note every bar .
/arp..top = "\seq("*", "5'6'3'2'")";
// Skip: Play dyads instead of single notes.
/arp..skip = "2";
// Skip can also accent specific notes .
/ arp .. skip = "20 |20 |20 |20 ";
// same , but algorithmic
/arp..skip = "\choke("2222", 0.25, "0")";
// Add a second process to change the chord root .
// After this, you should hear tonic, dominant
// and subdominant functions .
// No instrument -- this is for data only .
/ make ( melBP : root ( bassID : \bass ) ) ;
/ root = " \searrow eq(" * " , " 154")";
/ root +
/ arp / root -
```
*Listing 6: Example of arpeggiator usage.*

```
TempoClock . tempo = 124/60;
/drum.(\tightkick); /drum.(\tightsnr); /hh.(\thinhh);
/ tk = " 0000";
7 \tan = 7 - 7;
/ thh = "\ins(".", "-", 1, 0.5)::\ins(, ".", 6, 0.5)";
/tk/tsn/thh+/tk.fill = "o|| -|0 -";
/ tsn. fill = "| -| \ins (" - ", ".", 4, 0.25) |";
/ tk = (main * 3. fill); / tsn = (main * 3. fill);
/ tk / tsn / thh -
Listing 7: Phrase selection for drum fills.
```
do /process(setDefault(\octave, 3)) (or other value) and the next note will be lower.

(This is a tutorial, not reference documentation for all the instruments. Documentation to be expanded later.)

### <span id="page-15-0"></span>**3.6 Phrases**

The examples so far repeat a single bar's worth of content. Cll processes allow you to define multiple bars, and choose between them.

Each bar, or *phrase*, has a name. Attach it after the process name, with a dot: /process.phrase = "content". Then, use a phrase selection pattern (Section [5.2.5](#page-28-0)) to choose the bars in succession. Listing [7](#page-15-1) demonstrates with drum processes, playing the basic pattern for three bars and a fill pattern for the fourth.

Alternately, you can create multi-bar structures using a few convenience functions (Listing [8](#page-16-1)):

- /setupbars.(\proc, n, \prefix): Creates *n* empty bars, named \prefix0, \prefix1 and so on.
- /setm.(\proc, n, \prefix): Tell the process to use a multi-bar phrase set for playback.
- /bars.(\proc, n, \prefix): Do both at the same time.

**IMPORTANT:** Do not omit the . between the function name and the arguments. Cll distinguishes between a *function-call* shortcut /name.(args) and

```
// If the bass doesn't exist, first do this:
/ make ( pbsVC : pbs / melBP : bs ( octave :3) ) ;
/bars.(\text{bs}, 2, \text{a});/bs.a0 = "1 > |4~5~7 | |4~|3'~";
/bs.a1 = " 5 > \sim |6| 4 \sim |3";
/ setupbars.(\bsc, 2, \b>c;
/bs.b0 = "9>.9.9 | 4' ~ | 3'|8 ~7 ~8 ~ ";
\sqrt{bs \cdot b1} = " 33. | 4.5 ~ | 431. | 6.6. 6. ";
// short form of /setm.(\bs, 2, \b)/bs = (b**2);
/bs +l bs -
Listing 8: Multi-bar bassline.
```
a *method-passthrough* shortcut /proc(method(args)), with the dot to tell the difference.

Note that /bars.() will tell the process to start playing a silent phrase structure. So, you should use it only when setting up a new process. If you're already playing material, it's better to /setupbars.() first, fill the bars with material, and then switch to the material using /setm.().

An alternate syntax for /setm.() is /proc = (prefix\*\*n). This command also sets the process's quant to the same number of bars, so that the process will start and stop on the boundaries of the entire phrase set. Be careful when switching from a single-bar structure to multiple bars: you should hit /setm.() or the alternate syntax within the bar before the boundary.

For convenience, /setupbars.() will try to insert a code template with the empty bars into the current SC-IDE document.

## <span id="page-16-0"></span>**3.7 Errors**

Cll syntax errors will usually be reported as SuperCollider execution errors, with a full stack trace. In general, you can ignore the stack trace.

A common error is "ERROR: clPatternSet: BP('abc') does not exist," meaning that a cll command referred to a process that hasn't been created. Look for a misspelled name. (Cll is a translator, converting its own syntax into SC language code. Many of the translations depend on information within the object. If the objects don't exist, translation is impossible. So, it fails in the translation stage—but the translation happens in SC language code, so it must be reported as an execution error.)

If an error occurs within a process while it's playing, usually the bottom of the stack trace will refer to awake or prStart. Please report such errors to <https://github.com/jamshark70/ddwChucklib-livecode/issues>; as much as possible, cll should try to continue playing without stopping processes. If this does happen to you, the way to recover is to stop, reset, play (it is necessary to stop the process before replaying it):

```
// Playback error recovery
```

```
/ proc -;
/ proc ( reset ) ;
/ proc +;
```
## <span id="page-17-0"></span>**4 Process prototype**

## <span id="page-17-1"></span>**4.1 Data structure**

*cll* organizes musical behavior, and musical content, hierarchically:

- Chucklib *processes* (BP) contain any number of *phrases*. Every process has its own variable scope (i.e., independent namespace). Activity in one process does not interfere with other processes.
- Each *phrase* contains multiple *parameters*. (The phrase itself is implemented as a PbindProxy, so that its contents can be changed at any time.)
- Each *parameter* is defined by a pattern string, parsed and rendered into SuperCollider pattern syntax by the *Set pattern* statement (Section [5.2](#page-23-0)).
- Parameter values are defined by the *parameter map* (parmMap).

*cll* processes create two phrases by default:

- main The default phrase, which plays if the user hasn't specified a different phrase sequence. main is also the default phrase that *Set pattern* acts on thus, a user can work with single-bar loops using only main, and never specify a phrase ID.
- rest An empty phrase, which only occupies time.

## <span id="page-17-2"></span>**4.2 PR(\abstractLiveCode)**

To create a *cll* process, "chuck" PR(\abstractLiveCode) into a BP ("Bound Process"), with a parameter dictionary providing the details. Parameters to include in the dictionary:

userprep A function, called when the process is created. Use this function to create any resources that the process will require.

```
(
PR(\abstractLiveCode).chuck(BP(\beep), nil, (
   userprep : {
      ~ ~buf = Buffer.read(
         s, Platform.resourceDir +/+ "sounds/a11wlk01.wav",
         4982 , 10320
      ) ;
      \simdefaults [\bufnum] = \simbuf;
      SynthDef(\buf1, { | out, bufnum, pan, amp, time = 1|
         var sig = PlayBuf . ar(1, but fnum),eg = EnvGen . kr (
             Env . linen (0.02 ,
                min(time, BlfDur.in(bufnum) - 0.04), 0.02),
             doneAction : 2
         );
         Out.ar(out, Pan2.ar(sig, pan, amp * eg));
      }) . add ;
   } ,
   userfree : {
      ~buf . free ;
   } ,
   defaultParm: \amp,
   parmMap : (
      amp: ($.: 0.1, $-.: 0.4, $^{\wedge}: 0.8),
      pan: (
         $<-0.9, $>=0.9,$(. -0.4, $): 0.4,$ -: 0)
   ) ,
   defaults: (instrument: \buf1),
   postDefaults : Pbind (
      \time, (Pkey(\dur) * 0.6 / Pfunc { ~clock.tempo }).clip
          (0.04, 0.2)\lambda)) ;
\sum// Use it , with cll statements :
TempoClock . tempo = 2;
/beep = "\sim|...|:-|..."; // "Set pattern"
/ beep +; // start it
/beep..pan = " <><> <> <>' ;
/beep -;
/ beep ( free ) ;
Listing 9: A simple cll process.
```
- userfree A function, called when the process is destroyed. Clean up any resources allocated in userprep.
- defaultParm The name of the default parameter affected by *Set pattern* statements (Section [5.2\)](#page-23-0). The default parameter also controls rhythm.
- parmMap A nested dictionary of parameters, their allowed values, and the characters that will identify these values in pattern strings.
- defaults An Event or event pattern providing default values for the events that the process will play.
- postDefaults (optional) An event pattern that can do further calculations on the parameter values.

**Note:** *Chucklib* documentation says to place the initialization function into prep, and cleanup into freeCleanup. PR(\abstractLiveCode) uses these functions for its own initialization and cleanup, and calls userprep and userfree from there. Do not override prep and freeCleanup, or your process will not work properly.

This dictionary is not limited to these items. You may add any other data and functions that you need, to define complex behavior in terms of simpler functions and patterns.

In Listing [9,](#page-18-0) userprep loads a buffer and userfree releases it. By default, *Set pattern* will operate on amp, and parmMap defines three values for it (soft, medium and loud). parmMap also provides some panning options. The defaults dictionary specifies the SynthDef to use (it may provide other synth defaults as well, not needed in this example), and postDefaults calculates the sounding duration of each note based on rhythm.

Note the line ~defaults[\bufnum] = ~buf: You may add values into defaults as part of userprep. That's necessary in this case because the buffer number is not known in advance. The only way to supply the buffer number as a default is to read the buffer first, and put it into the defaults dictionary only after that.

**Note:** Clearly, the code to initialize the process in Listing [9](#page-18-0) is too long to be practical to type in the middle of a performance. For practical purposes, you should place all of the process definitions into a separate file, which you would load once at the beginning of a performance. See also the *Make* statement (Section [5.5](#page-31-0)), which makes it easy to instantiate the processes as needed during the performance, reducing the overhead of initial loading. (In fact, Chucklib was designed from the beginning to "package" complex musical behaviors into objects that are simpler to use, once defined. *cll* is an even more compact layer of control on top of this, following the same design principle: *definition* and *performance usage* are different, and call for different types of code.)

## <span id="page-20-0"></span>**4.3 Parameter map**

The parameter map parmMap is easiest to write as a set of nested Events:

```
parmMap : (
   parmName : (
       char : value ,
       char : value ,
       char : value ...
   ) ,
   parmName : (...)
)
```
*Listing 10: Template for the parameter map.*

parmName keys should be Symbols. The keys of the inner dictionaries should be characters (Char), because the elements of the pattern strings that represent "notes" are characters.

The inner dictionaries may contain two other items, optionally:

isPitch If true, enables pitch notation for this parameter (Section [5.2.4](#page-26-0)).

```
parmMap : (
   def : (
      alias: \instrument,
      $s: \sawtooth , $p: \pulse , $f: \fm
   \lambda\mathcal{L}// Then you can set the "instrument" pattern:
/proc. phrase. def = "s";
```
Written this way, def in the *Set pattern* statement will be populate instrument in the resulting events.

#### **4.3.1 Array arguments in the parameter map**

Array arguments are valid, and will be placed into resulting events as given in the parameter map. In Listing [11,](#page-20-1) freqs will receive the array [200, 300, 400] and process that array according to the event prototype's rules.

```
parmMap : (
   freqs : (
      $2: [200 , 300 , 400] ,
   ) ,
   parmName : (...)
```
alias An alternate name for this parameter, to use in the pattern. For example, if the parameter should choose from a number of SynthDefs, it would be inconvenient to type instrument in the performance every time you need to control it, whereas def would be faster. You can do this as follows:

#### *Listing 11: How to write arrays in the parameter map.*

Envelopes may be passed to arrayed Synth controls in the same way: Env.perc(0.01, 0.5).asArray.

**Note:** The above is valid for the event prototype used by default in PR(\abstractLiveCode). This is not SuperCollider's default event; it's a custom event prototype defined in *chucklib* that plays single nodes and integrates more easily with MixerChannel. Because each such event plays only one node, array arguments are passed as is. The normal default event expands one-dimensional arrays into multiple nodes. The way to avoid this is to wrap the array in another array level.

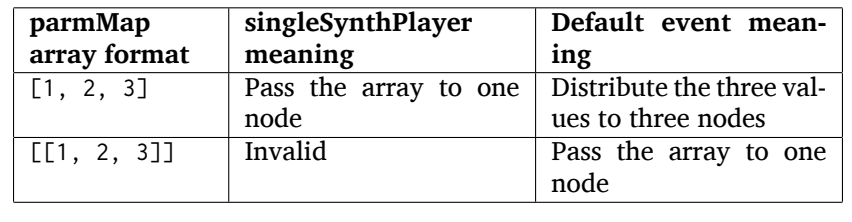

One other use of parameter map array is used to set disparate Event keys using one *cll* parameter. Pbind allows multiple keys to be set at once by providing an array for a key. *cll* supports this by using an array for the alias!

```
parmMap : (
   filt: (
       alias: [\ffreq, \rq],
       $x: [2000 , 0.05]
   \lambda)
```
*Listing 12: Arrays for multiple-parameter setting using one cll parameter.*

## <span id="page-21-0"></span>**4.4 Event processing**

Every event produced by a *cll* process goes through three stages:

- 1. Insert all the items from defaults.
- 2. Insert the values from the current phrase (defined by pattern strings).
- 3. Insert any values from postDefaults. This may be a Pbind, and it has access to all the values from 1 and 2 by Pkey.

Thus, you can use postDefaults to derive values from items defined in the parameter map, or to check for invalid values.

)

<span id="page-22-3"></span>*Table 2: List of available chucklib-livecode statements.*

| <b>Type</b>  | <b>Function</b>                      | Syntax outline                   |
|--------------|--------------------------------------|----------------------------------|
| Set pattern  | Add new musical informa-             | $/proc. phrase. param =$         |
|              | tion into a process                  | "data"                           |
| Start/stop   | Start or stop one or more            | /proc/proc/proc+ or -            |
|              | procesess                            |                                  |
| Randomizer   | Create several randomized            | /proc.phrase.parm *n +ki         |
|              | patterns at once                     | "base"                           |
| Make         | Instantiate a process<br>or          | /make(factory/factory)           |
|              | voicer                               |                                  |
| Passthrough  | Pass a method call to a BP           | /proc(method and                 |
|              |                                      | arguments)                       |
| Chuck        | Pass a chuck $\Rightarrow$ operation | $/proc \implies target$          |
|              | to a BP                              |                                  |
| Func call    | Call a function in chucklib's        | /funcname.(arguments)            |
|              | Func collection                      |                                  |
| Copy         | Copy a phrase or phrase set          | /proc.phrase*n $\rightarrow$ new |
|              | into a different name                |                                  |
| Transfer     | Like "Copy," but also uses           | /proc.phrase*n $\rightarrow$ new |
|              | the new phrase for play              |                                  |
| Show pattern | Copies a phrase pattern's            | /proc.phrase.parm                |
|              | string into the document,            |                                  |
|              | for editing                          |                                  |

## <span id="page-22-0"></span>**4.5 Phrase sequence**

*cll* "Set pattern" statements put musical information into any number of phrases. When you play the process, it chooses the phrases one by one using a pattern stored as phraseSeq. "Set pattern" has a compact way to express phrase sequences, allowing sequences, random selection (with or without weights) and wildcard matching. See Phrase selection for details (Section [5.2.5\)](#page-28-0).

This design supports musical contrast. The performer can create divergent materials under different phrase identifiers. Then, during the performance, she can change the phrase-selection pattern to switch materials on the fly. Sudden textural changes require changing many phrase-selection pattern at once. For this, Register commands can save sequences of statements to reuse quickly and easily.

## <span id="page-22-1"></span>**5 Livecoding statement reference**

## <span id="page-22-2"></span>**5.1 Statement types**

*cll* statements begin with a slash: /. Statements may be separated by semicolons and submitted as a batch.

```
// run one at a time
/kick.fotf = "-----";
/ snare.bt24 = " - -";
// or as a batch
/kick.fotf = "----"; /snare.bt24 = " - -";
```
*Listing 13: Cll statements, one by one or as a batch.*

*cll* supports the statements shown in Table [2](#page-22-3), in order of importance.

#### <span id="page-23-0"></span>**5.2 Set pattern statement**

*Set pattern* is the primary interface for composing or improvising musical materials. As such, it's the most complicated of all the commands.

This statement type subdivides into two functions: phrase *definition* and phrase *selection*.

#### **5.2.1 Phrase definition**

Most "Set pattern" statements follow this format:

<span id="page-23-2"></span>/ proc . phrase . parm = quant " string ";

*Listing 14: Syntax template for the Set pattern statement.*

Syntax elements:

proc The BP's name.

phrase (optional) The phrase name. If not given, main is assumed.

parm (optional) The parameter name. The BP must define a default parameter name, to use if this is omitted.

quant (optional) Determines the phrase's length, in beats.

- A number, or numeric math expression, specifies the number of beats.
- + followed by a number indicates "additive rhythm." The number is taken as a base note value. All items in the string are assumed to occupy this note value, making it easier to create fractional-length phrases. (If only + is given, the BP may specify division; otherwise 0.25 is the default.)
- If quant is omitted entirely, the BP's beatsPerBar is used. Usually this is the beatsPerBar of the BP's assigned clock.

string Specifies parameter values and rhythms.

**Note:** Both the phrase and parameter names are optional. That allows the following syntactic combinations:

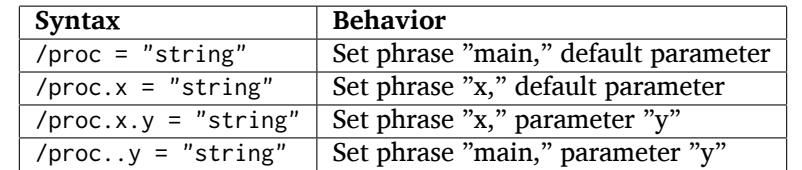

Of these, the last looks somewhat surprising. It makes sense if you think of the double-dot as a delimiter for an empty phrase name.

### **5.2.2 Pattern string syntax**

Pattern strings place values at time points within the bar. The values come from the parameter map. Timing comes from the items' positions within the string, based on the general idea of equal division of the bar.

Two characters are reserved: a space is a timing placeholder, and a vertical bar, |, is a divider.

If the string has no dividers, then the items within it (including placeholders) are equally spaced throughout the bar. This holds true even if it's a nonstandard division: #4 (Figure [1](#page-25-0)) has seven characters in the string, producing a septuplet.

If there are dividers, the measure's duration will be divided first: *n* dividers produce  $n + 1$  units. Then, within each division, items will be equally spaced. The spacing is independent for each division. For example, in #6 below, the first division contains one item, but the second contains two. For all the divisions to have the same duration, then, - in the second division should be half as long as in the first.

**Note:** It isn't exactly right to think of a space as a "rest." "- - " is not really two quarter notes separated by quarter rests; it's actually two half notes! If you need to silence notes explicitly, then you should define an item in the parameter map whose value is a Rest object.

**Note:** *Set pattern* writes the character identifiers for the values into the pattern: for example, a pattern string "--" becomes Pseq([\$-, \$-], 1). PR(\abstractLiveCode) post-processes each parameter, ensuring that the right event keys receive the right values. The conversion from identifier value occurs for each parameter; you should be able to rely on accessing the final values by Pkey. This supports *Generators* (Section [3.3](#page-6-1)), which should also return the value identifiers.

<span id="page-25-0"></span>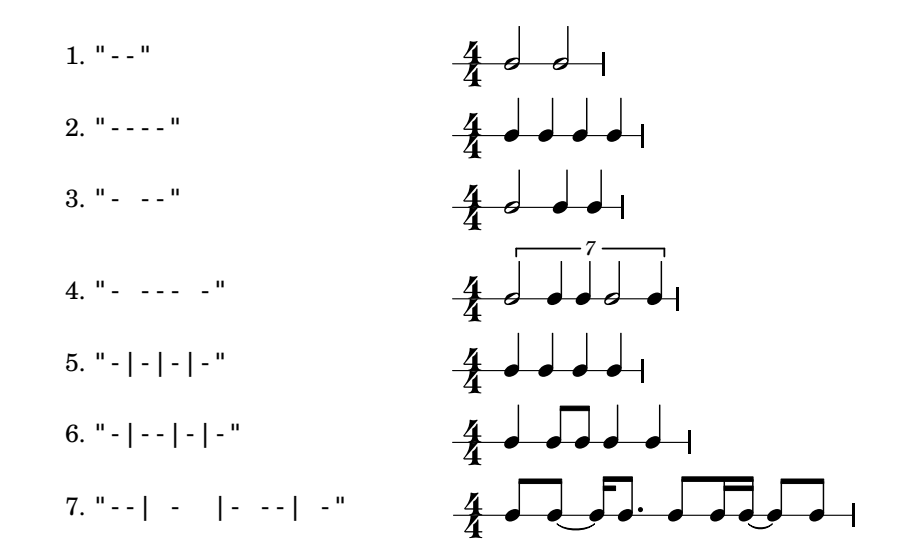

*Figure 1: Some examples of cll rhythmic notation, with and without dividers.*

## <span id="page-25-1"></span>**5.2.3 Timing of multiple parameters**

Each parameter can have its own timing, but a Pbind can play with only one rhythm, raising a potential conflict.

The Pbind rhythm is determined by the pattern string for the defaultParm declared in the process. When you set the defaultParm, the rhythm defined in that string is assigned to the  $\du$  key, where it drives the process's timing. Other parameters encode timing into a Pstep, to preserve the values' positions within the bar. Think of these as "sample-and-hold" values, where the control value *changes* at times given by its own rhythm, but is *sampled* only at the times given by the defaultParm rhythm.

For example, here, the default parameter's rhythm is two half notes. At the same time, a filter parameter changes on beats 1, 2 and 4. The process will play two events, on beats 1 and 3. On beat 1, the filter will use its a value; on beat 3, it will use the most recent value, which is b. *The filter will not change on beat 2*, because there is no event occurring on that beat!

What about c? There is no event coming on or after beat 4, so c will be ignored in this case. But, if you add another note late in the bar, then it will pick up c, without any other change needed.

```
/x = " -- " ;/x.filt = "ab c"; // "c" is not heard
\sqrt{x} = "-\frac{1}{x} -"; \frac{1}{x} now "c" is heard on beat 4.5
```
*Listing 15: Multiple parameters with different timing.*

### <span id="page-26-0"></span>**5.2.4 TODO Pitch notation [0/2]**

#### **5.2.4.1 TODO Accents in list (also: no** PmonoArtic **support)**

**5.2.4.2 TODO Fix bass example** If a parameter's map specifies isPitch: true, then it does not need to specify any other values and the following rules apply:

- Scale degrees are given by decimal digits, where 1 is the tonic and 0 is the interval of a tenth above that (following the number row on the keyboard).<sup>[9](#page-26-1)</sup>
- + and raise and lower the pitch by a semitone.
- ' and , displace the pitch by an octave up or down, respectively.[10](#page-26-2) Multiple apostrophes or commas displace by multiple octaves. (This syntax is borrowed from LilyPond.)
- . indicates a staccato note.
- \_ indicates legato (sustain duration slightly shorter than note duration).
- ~ slurs this note into the next note.

**Note:** You should use the default event prototype for this process. Include the following in the "chuck" parameter dictionary, as in Listing [16](#page-27-0): event: (eventKey: \default)

**Note:** Items in pitch sequences may include more than one character: 3 is one note, as is  $6+$ , $\sim$ . They are converted into SequenceNote objects in the pattern, because SequenceNotes can encode pitch and articulation information. Post-processing in PR(\abstractLiveCode) extracts the articulation value and assigns it to \legato (or \sustain for staccato notes).

Listing [16](#page-27-0) illustrates the kind of articulation that is possible with this notation, using a 90s-throwback acid-style bassline. Though the sound is not as cool as a real TB303, careful use of slurs and staccatos mimics the feel of the venerable old machine.<sup>[11](#page-26-3)</sup> A further refinement would be to add values for filter frequency and filtMul into the parameter map.

<span id="page-26-1"></span><sup>&</sup>lt;sup>9</sup>In SuperCollider pattern terms, 1 translates into degree 0.

<span id="page-26-3"></span><span id="page-26-2"></span><sup>10</sup>Currently a diatonic scale (7 degrees) is assumed.

 $11$ Note the trick to get monophonic synthesis. Assigning a PmonoArtic into postDefaults effectively turns the entire event-producing chain into a PmonoArtic—even if it adds no musically useful information into the resulting events. *Caveat*: If you will have any notes slur across the barline, make sure to include alwaysReset: true in the BP parameter dictionary.

```
(
SynthDef (\sqrbass, { | out, freq = 110, gate = 1,
   freqMul = 1.006, amp = 0.1,
   filtMul = 3, filtDecay = 0.12, ffreq = 2000, rq = 0.1,
   lagTime = 0.1var sig = Mix(Pulse . ar (
         Lag.kr(freq, lagTime) * [1, freqMul],
          0.5
      \lambda) * amp,
   filtEg = EnvGen . kr (
      Env([fillMul, fillMull, 1], [0.005, fillthecay], \texttt{exp}),gate
   ) ,
   ampEg = EnvGen . kr (
      Env . adsr (0.01 , 0.08 , 0.5 , 0.1) ,
      gate , doneAction : 2
   ) ;
   sig = RLPF . ar ( sig, (ffreq * filter).clip(20, 20000), rq);Out.ar(out, (sig * ampEg).dup);}) . add ;
BP(\acid).free;
PR(\abstractLiveCode).chuck(BP(\acid), nil, (
   event: (eventKey: \default),
   alwaysReset : true ,
   defaultParm: \degree,
   parmMap : (
      degree: (isPitch: true),
   ) ,
   defaults : (
      ffreq: 300, filtMul: 8, rq: 0.2,
      octave: 3, root: 6, scale: Scale.locrian.semitones
   ) ,
   postDefaults: PmonoArtic(\sqrbass,
      \dummy , 1
   )
)) ;
TempoClock . tempo = 132/60;
\lambda/acid = "1 - 1.|5 - 3.9.4.|7.2 - 4.5'.|5_{8} - 2.4.";/ acid +:
/ acid -;
```
*Listing 16: A retro acid-house bassline, demonstrating pitch notation.*

#### <span id="page-28-0"></span>**5.2.5 Phrase selection**

Statements to set the phrase sequence follow a different syntax:

<span id="page-28-1"></span> $/$ proc =  $(group...);$ 

*Listing 17: Syntax template for "Set pattern" phrase selection.*

group can consist of any of the following elements:

- **Phrase ID** The name of any phrase that's already defined, or a regular expression in single quote marks. If more than one existing phrase matches the regular expression, one of the matches will be chosen at random; e.g., to choose randomly among phrases beginning with x, write '^x'.
- **Name sequence** Two or more of *any* of these items, separated by dots and enclosed in parentheses: (a0.a1.a2). These will be enclosed in Pseq.
- **Random selection** Two or more of any of these items, separated by vertical bars (|) and enclosed in parentheses: (a0|a1|a2). These will be enclosed in Prand. *One* will be chosen before advancing to the next ID.
- **Phrase group** A name, followed by two asterisks and a number of bars in the phrase group. If a four-bar phrase is stored as a0, a1, a2, and a3, you can write it simply as a\*\*4. The preprocessor will expand this to regular expression matches, as if you had written ('^a0'.'^a1'.'^a2'.'^a3'). The use of regular expression matching here is to make it easier to have slight variations on the bars within the phrase group, while keeping the same musical shape.

Any of these items may optionally attach a number of repeats  $\star$ n: (a $\star$ 3.b) translates to Pseq([Pn(\a, 3), \b], inf), and (a\*3|b) to Prand([Pn(\a, 3), \b], inf).

Items in a random selection may also attach a weight %w, which must be given as an integer: (a%6|b%4) has a 60% chance of choosing a and a 40% chance of b. If no weight is given, the default is 1. Weights are ignored for sequences (separated by dots).

Groups may be nested, producing complex structures compactly. For example, to have an 80% chance of a for four bars, then an 80% chance of b for two bars, you would write:

<span id="page-28-2"></span> $((a %4|b) *4.(a|b %4) *2)$ 

*Listing 18: Nested phrase-selection groups.*

You may also include both . and | in a single set of parentheses. The dot (for sequence) takes precedence:  $(a.b|c)$  evaluates as  $((a.b)|c)$ .

### <span id="page-29-0"></span>**5.3 Start/stop statement**

The start/stop statement takes the following form:

- Start: /proc1/proc2/proc3+quant
- Stop: /proc1/proc2/proc3-quant

Any number of process names may be given, each with a leading slash.

quant, an integer, tells each process to start or stop on the next multiple number of beats. In 4/4 time, /proc+4 will start the process on the next bar line; /proc+8 will start on the next event-numbered bar line (i.e., every other bar). quant is optional; if not given, each process will use its own internal quant setting. By default, this is one bar; however, the setm helper function overrides this for the given number of bars.

#### <span id="page-29-1"></span>**5.4 TODO Deprecate Randomizer statement**

Randomizers create randomized variations on a given string:

<span id="page-29-2"></span>/proc.prefix.parm \*n +ki %q "string" *Listing 19: Syntax template for randomizer statement.*

proc The process into which the new variations will go.

prefix A phrase identifier. *Mandatory.*

parm (optional) The parameter to control.

- n The number of variations to create. Each becomes a new phrase: prefix0, prefix1 up to  $n-1$ .
- k The number of sequence items to add.
- i The sequence item: either a single character (defined in the parmMap) or the name of a Func, with a leading backslash  $\setminus$ .
- q (optional) The quantization factor, determining where in the bar the new notes may be placed.
- string A template, providing items and rhythms that should be constant over all variations. You may use an existing pattern string from any process by omitting the quote marks and substituting phrase.parm (if the template comes from the same process) or /proc.phrase.parm (if it comes from a different process).

**Note:** At present, the string must contain vertical-bar dividers (|). I may remove this limitation in a future version. For now, passing a string without dividers will cause an error.

The randomizer's algorithm is:

```
// assuming BP(\snr) defines:
1/ " -" (normal note)
// "." ( softer note )
// Produces strong notes on 2 and 4, and one note elsewhere
/snr.a *10 +1. "|-||-";
/snr = ('^a'); // randomly choose one variation for each bar
11<sup>m</sup> - <sup>m</sup> = open, "." = closed/hh = "...|...|...|..."; // all closed at first
// add an open HH on any empty 16 th
/hh.a *10 +1- main; // "main" refers to the above
/ hh = ('^a a') ;
// totally random HH rhythm ( probably sounds stupid )
{\n    {\n    " - .". wchoose $(\#[0.16, 0.84]) }\n    {\n    " - .". wchoose $(\#[0.16, 0.84]) }\n    {\n    {\n    " - .." wchoose $(\#[0.16, 0.84])\n    {\n    {\n    {\n        " - .." wchoose $(\#[0.16, 0.84])\n    {\n        {\n        " - .." wchoose $(\#[0.16, 0.84])\n    {\n        {\n        " - .." wchoose $(\#[0.16, 0.84])\n    {\n        {\n            " - .." wchoose $(\#[0.16, 0.84])\n    {\n            " - .." wchoose $(/hh.b *10 +9\randHH "|||";
// or random notes on 8 ths
/ hh . b *10 +5 \randHH %0.5 " ||| ";
// or, random notes, but don't allow two "-" in a row
\left({ | prev |
    if ( prev == $ - ) { $ . } } {
         " -.". wchoose (#[0.16 , 0.84])
    }
\} => Func(\randHH);
)/hh.b *10 +9\randHH "|||";
```
*Listing 20: Examples of randomizer statements.*

- 1. Use q to determine the valid time points at which to place notes. In 4/4 time, with the default  $q = 0.25$ , there will be 16 time points.
- 2. Evaluate the string, to find out where notes already exist. Remove these time points from the available list.
- 3. Randomly choose k time points, and add i at each of these points.
- 4. Write the results into a pattern string, and call the *Set pattern* statement (Section [5.2\)](#page-23-0) to add the pattern into the process.
- 5. Do the above n times.

#### **5.4.1 Functions as items**

Normally, i is simply a character indicating a specific value from the parameter map. If you want the item itself to be randomized, define a function to calculate the random value, save it in a *chucklib* Func, and use the Func's name in place of the item.

For each new item, the Func will be passed two arguments: the item before the randomly-chosen time point (or nil) and the item after the time point (or nil). You may add other arguments, in parentheses, after the function name; e.g. +3\myRand(1, 3) would call \myRand.eval(prev, next, 1, 3).

## <span id="page-31-0"></span>**5.5 Make statement**

The make statement instantiates one or more *chucklib* factories.

```
/ make ( factory0 : targetName0 / factory1 : targetName1 /...) ;
```

```
// Or , with autoGui
```

```
/ make *( factory0 : targetName0 / factory1 : targetName1 /...) ;
```
*Listing 21: Syntax template for make statements.*

factory The name of a Fact object to create.

targetName (optional) The name under which to create the instance. If not given, the make statement looks into the factory for the defaultName. If not found, the factory's name will be used.

Multiple factory:targetName pairs may be given, separated by slashes. Both BP and VC factories are supported.

As noted earlier, the code to define *cll* processes is not performance-friendly. Instead, you can write this code into Fact object, and then /make them as you need them in performance.

```
(
// THIS PART IN THE INIT FILE
(
defaultName: \demo,
make : { | name |
   PR(\abstractLiveCode).chuck(BP(name), nil, (
      event: (eventKey: \default),
      defaultParm: \degree,
      parmMap: (degree: (isPitch: true))
   ) ) ;
}\,, type: \b{p} => Fact(\d{demoBP};
\lambda// DO THIS IN PERFORMANCE
/ make ( demoBP : dm ) ; // :dm overrides defaultName
\sqrt{dm} = "1353427, 5, ";
\sqrt{dm +};
/ dm -;
/ dm ( free ) ;
```
*Listing 22: Example of the make statement.*

/make\* instead of /make will try to chuck process or voicer mixers into chucklib MCG objects, for display in a mixing board, and voicers into empty chucklib VP objects, for speed in setting up players during performance. MCG and VP arrays are created by BP.loadGui.

#### **5.5.1 TODO Make statement parameters**

## <span id="page-32-0"></span>**5.6 Passthrough statement**

The passthrough statement takes arbitrary SuperCollider code, enclosed in parentheses, and applies it to any existing *chucklib* object. If no class is specified, BP is assumed. No syntax checking is done in the preprocessor, apart from counting parentheses to know which one really ends the statement.

```
// This ...
/ snr(clock = ~myTempoClock);
// ... is the same as running:
BP(\sin r). clock = \sim myTempoClock;
// Or ...
/VC.bass(releaseAll); // VC(\bass).releaseAll;
```
#### *Listing 23: Syntax template for passthrough statements.*

## <span id="page-33-0"></span>**5.7 Chuck statement**

The chuck statement is a shortcut for chucking any existing *chucklib* object into some other object. If no class is given, BP is assumed.

```
// This ...
\sqrt{\text{snr}} \Rightarrow \text{MCG}(0);
// ... is the same as running:
BP(\text{snr}) \Rightarrow MCG(0);// Or ...
/VC. keys => MCG(0); // VC(\keys) => MCG(0);
Listing 24: Syntax template for Chuck statements.
```
## <span id="page-33-1"></span>**5.8 Func call statement**

<span id="page-33-4"></span>/ func .( arguments ) ;

The Func call statement is a shortcut to evaluate a function saved in *chucklib*'s Func collection. This makes it easier to use helper functions. No syntax checking is done in the preprocessor.

```
// e.g.:
/bars.(\text{proc}, 2, \text{a};Listing 25: Syntax template for func-call statements.
```
**Note:** The dot after the function name is critical! Without it, the statement looks exactly like a passthrough, and the preprocessor will treat it as such.

## <span id="page-33-2"></span>**5.9 Copy or transfer statement**

Copy/transfer statements create additional copies of phrases, so that you can transform the material while keeping the old copy. Then you can switch between the old and new versions, setting up a musical form.

```
/proc.phrase*n -> newPhrase; // copy
/proc.phrase*n ->> newPhrase; // transfer
Listing 26: Syntax template for copy/transfer statements.
```
proc The process on which to operate.

phrase The phrase name to copy.

- n (optional) If given, copy a multi-bar phrase group, treating phrase as the prefix. /proc.a\*2 -> b will copy a0 to b0 and a1 to b1. (If n is omitted, both phrase and newPhrase will be used literally.)
- newPhrase The name under which to store a copy. If n is given, this is a phrase group prefix.

The difference between "copy" and "transfer" is:

- Copy (->) simply duplicates the phrase information, but continues playing the original phrases. If you change the new copies, you won't hear the changes until you change the phrase selection pattern. This is good for preparing new material and switching to it suddenly.
- Transfer (->>) duplicates the phrase information *and* modifies the phrase selection pattern, replacing every instance of the old phrase name with the new.<sup>[12](#page-34-1)</sup> Changing the new copies will now be heard immediately. This is good for slowly evolving new material, while keeping the option to switch back to an older (presumably simpler) version later.

## <span id="page-34-0"></span>**5.10 Show pattern statement**

Less a "statement" than an interface convenience, this feature looks up the string for a given phrase and parameter, and inserts it into the code document. Invoke this behavior by typing /proc.phrase.parm and evaluating the line by itself. As in other contexts, phrase and parm are optional and default to main and the process's defaultParm respectively. For a multi-bar phrase group, type /proc.phrase\*n.parm (where n is the number of bars in the group.)

This is useful after a copy/transfer statement.

```
\sqrt{snr}. a = " - -";
/snr.a \rightarrow b:
/snr.b // now hit ctrl-return at the end of this line
// the line magically changes to
\sqrt{snr}. b = " - -";
Listing 27: Demonstration of "Show pattern" statements.
```
**Note:** You must be using SuperCollider IDE 3.7 or above. Automatic code insertion is not supported for other editors, or in SC 3.6.x (as it uses new features introduced in SC 3.7).

<span id="page-34-1"></span><sup>&</sup>lt;sup>12</sup>It does this by producing a compileString from the phrase selection pattern, performing string replacement, and then recompiling the pattern. This should work with all *cll* phrase selection strings (Section [5.2.5](#page-28-0)). It is not guaranteed to work with hand-written patterns that generate phrase names algorithmically.

## <span id="page-35-0"></span>**5.11 TODO Check for more Helper functions**

Three Func definitions are provided to make it easier to work with multi-bar phrase groups. I will introduce them using *cll* Func call statement syntax (Section [5.8](#page-33-1)).

- /setupbars.(\proc, n, \prefix) Create empty phrases for prefix0, prefix1 up to *n −* 1. This also inserts *Set pattern* (Section [5.2](#page-23-0)) templates into the code document, for you to start filling in musical material.
- $\delta$ /setm. (\proc, n, \prefix) Set the process's phrase selection pattern to play this phrase group. It also changes quant in the process, so that starting and stopping the process will align to the proper number of bars.

/bars.(\proc, n, \prefix) Calls both setupbars and setm at once.

A typical sequence of performance instructions for me is:

```
/ make ( kick ) ;
/bars.(\kappa, 2, \n\a);// the following lines are automatically inserted
/kick.a0 = " ";
/kick.a1 = " ";
```
*Listing 28: Common initialization sequence, using helper functions.*

After the templates appear, I edit the strings to produce the rhythms I want, and then launch the process with /kick+. In this example, the phrase group occupies two bars. setm automatically sets the process's quant to two bars, so the process will then launch on an even-numbered barline.

## <span id="page-35-1"></span>**6 Generators**

The basic syntax of the *Set pattern* statement (Section [5.2](#page-23-0)) denotes fixed note sequences, which always play exactly the same events. *Generators* create phrases whose contents can change on each iteration, adding another dimension of musical interest.

## <span id="page-35-2"></span>**6.1 TODO Generator design [0/1]**

#### **6.1.1 TODO Clarify location of chaining example**

Generators manipulate lists of events, provided by "set pattern" strings, one bar at a time. (As such, they are not a precise analog to SuperCollider patterns.)

Typically, the generator's first argument is the event source: a "set pattern" string or another generator. The generator requests the event list from the source, processes it and passes the modified list up to its parent. Chaining generators in this way allows complex behaviors from simple units. Generators should be written such that it's possible to use any generator at any point in a chain.

At present, generators divide into these main categories:

- *Rhythm generators* insert new items into the event list, or delete them. New items may be event characters directly, or wildcards to be replaced by the second category.
- *Content generators* replace wildcards with user-specified values.
- *Filter generators* alter the flow of control.

These are not the only possible generator types, and there is no prescribed sequence for using them. However, it's been most successful so far to use a rhythm generator to embellish a base rhythm, and then apply a content generator to "fill in" the new rhythmic elements.

```
(
BP(\y). free;
PR(\abstractLiveCode).chuck(BP(\y), nil, (
   event: (eventKey: \default),
   defaultParm: \degree,
   parmMap: (degree: (isPitch: true))
)) ;
\lambdaTempoClock . tempo = 140/60;
/y = "12 4 | 5 6 | 12 | 45";
/y +;
/y = "\seq("** *| * *| ** |**", "12456", "*")";
/y = "\ins(\seq("** *| * *| ** |**", "12456", "*"), "*", 7,
   0.25)";
/y = "\seq(\ins(\seq("** *| * *| ** |**", "12456", "*"), "*",
   7, 0.25, "6,214", "*");
/y = "\seq("** *| * *| ** |**", "12456", "*")::\ins(, "*", 7,
    0.25) :: \seq(, "6,214", "*")";
/y -;
```
### *Listing 29: Isorhythmic cycles with generators.*

Listing [29](#page-36-0) demonstrates one possibility. The initial idea is a cycle of five pitches laid over nine notes within a bar. Without generators, it's necessary to drop one pitch at the end of every bar (or, write the five possible distinct bars by hand—time moves quickly on stage, so this is painful). But, using the \seq()

generator, we can specify the rhythm using a  $*$  wildcard; \seq() replaces each wildcard with successive pitches. \seq also remembers its state from one bar to the next, so, in this example, the first bar will begin with 1 and the second, with 6.

Generators are "composed" by wrapping another generator around the outside:  $\infty$  ..., "\*", 7, 0.25) inserts seven wildcards at randomly chosen 1/4-beat positions. (There are 16 per bar, and 9 are already occupied, so this will fill all the empty rhythmic positions.)  $*$  is not a valid pitch specifier, so these are performed as rests. Wrapping in one more layer, another  $\searrow$  seq(), overlays a new cycle, four notes this time. The result is a shifting arpeggiation that should repeat every 20 bars—but written as a single bar's pattern string.

The nested notation has the drawback that the parameters of outer-layer generators may be far away from the generator name. A double-colon "chaining" or "composition" operator, ::, makes it possible to write each generator as an isolated unit. The final variant sounds the same as the nested version, but is easier to read. The  $\cdot$ : operator takes the result of the first \seq() and replaces the first parameter of the subsequent \ins() with it, and on down the chain. The initial comma inside  $\binom{n}{k}$  is required as a placeholder, but nothing need be supplied; empty commas become nil.

## <span id="page-37-0"></span>**6.2 Generator usage**

#### **6.2.1 Generators and pattern strings**

Generators are invoked using the syntax \name(arguments) within a "set pattern" string.

As noted earlier, every character in a pattern string corresponds to a metrical position within the  $bar.13$  $bar.13$  The entire generator string, from the opening backslash to the closing parenthesis, likewise occupies *one and only one* metrical position. The generator remains active until the next event, which may be a literal item or another generator. Spaces in the pattern string are placeholders, and indicate how long the generator should be in force. Listing [30](#page-37-2) illustrates. (Argument lists call for further discussion and are not relevant to generators' rhythmic position; so, the examples omit arguments.)

In example 3 of Listing [30,](#page-37-2) beat 2 contains four items:  $6,$ , \rand(...), space and space. Thus beat 2 is subdivided into 16th-notes, and the generator begins on the second of those.

```
// 1. \rand starts on the downbeat and occupies the whole bar.
/y = "\rand(\ins("1,", "*", 3, 0.5), "13467", "*")";
```
 $/y +$ ;

#### // 2. \rand starts on beat 2

<span id="page-37-1"></span><sup>&</sup>lt;sup>13</sup>The exception is pitch, where a scale degree number may be followed by accidental, octave and articulation designations. In this case, for instance, the four characters 4,+. make up a single metrical instant.

/y =  $"1$ , |\rand (\ins ("6,", "\*", 3, 0.5), "13467", "\*")||"; // 3. \rand starts on the 2nd 16th - note of beat 2 /y = "1, |6, \rand (\ins ("", "\*", 3, 0.5), "13467", "\*") ||"; // 4. \rand starts on the 2nd 16th-note of beat 2 // and stops on the 'and ' of 4 /y =  $"1, |6, \text{and}(\text{ins}("", "*", 3, 0.5), "13467", "*") | x";$ 

 $/y -$ ;

*Listing 30: Interaction between generator syntax and "set pattern" rhythmic notation.*

**Note:** \ins("source", "new", num, quant) inserts *num* new items at possible time points *quant* beats apart. These time points are measured from the beginning of the generator. In Listing [30,](#page-37-2) examples 3 and 4 offset the generator by one 16th-note—so \ins() will syncopate by a 16th. Further, source strings will be compressed to fit into the generator's duration. If "|||" at the outermost layer produces four divisions of one beat each, the same inside example 3's \ins() generator would divide 2.75 beats by 4, whereupon each division would consist of 11 64th-notes. These examples avoid the problem by supplying empty source strings. Otherwise, be careful (or, structure your music to take advantage of the resulting Nancarrow-esque polyrhythms).

#### **6.2.2 Generator arguments**

Every generator expression currently requires an argument list in parentheses following the generator's name. (If a generator doesn't require arguments, an empty pair of parentheses is currently still required. I may remove this requirement later, but for now, it's not optional.)

Arguments are separated by commas. Each argument should be one of the following:

- A *quoted* string containing items to use for subsequent events. An "item" may be a single character or a generator; if the pattern string is for a pitch parameter, the item may consist of more than one character (including octave, accidental and articulation modifiers). Quotes for these strings should *not* be escaped with backslashes, even though these quoted strings appear within quotes. The set pattern parser reads the pattern string up to a closing quote that appears *outside* generator expressions.
- A subordinate generator expression (which must begin with a backslash and end with a closing parenthesis).
- A number.

• A Symbol, written in LISP-influenced style with an opening backtick: `name. Currently this is used only in the \pdefn() generator.

By convention, the first argument to any generator should be its source: a pattern string or generator. Generators may be freely composed if they follow this rule. Breaking the rule will result in combinations of generators that cannot be made to work. Other arguments are free for each generator to define.

## <span id="page-39-0"></span>**6.3 Generators and rhythm**

Previous *cll* versions used a "rhythm generator" to supply timing, when a generator was used for the default parameter. (As discussed in Section [5.2.3](#page-25-1), the default parameter controls the rhythm of the entire process.)

Beginning with v0.3, *all* generators are timed according to the rhythm in the source string and any subsequent manipulation. There is no syntactic difference when using a generator in default or non-default parameters.

## <span id="page-39-1"></span>**6.4 TODO Check for new Built-in generators**

#### **6.4.1 Rhythm generators**

- \ins("source", "new items", numToAdd, quant) Locates unoccupied metric positions within the bar, every *quant* beats apart beginning with the generator's onset time, chooses *numToAdd* of them randomly, and inserts new items at those positions.
- \shift("source", "shiftable items", numToShift, quant) Locates *numToShift* occurrences of the *shiftable items* within the source (they must already exist), and moves them forward or back by *quant* beats. A good way to get syncopation is to insert items on a strong beat, and then shift them by a smaller subdivision.
- \rot("source", quant) Add *quant* to every item's onset time, and wrap all the times into the generator's boundaries: basically, a strict canon.

```
// Reich , " Piano Phase "- ish
\epsilonBP(\y). free;
PR(\abstractLiveCode).chuck(BP(\y), nil, (
   event: (eventKey: \default, pan: -0.6),
   defaultParm: \degree,
   parmMap: (degree: (isPitch: true))
) ) ;
BP(\lambda z). free;
PR(\abstractLiveCode).chuck(BP(\z), nil, (
   event: (eventKey: \default, pan: 0.6),
   defaultParm: \degree,
```

```
parmMap: (degree: (isPitch: true))
) ) ;
\mathcal{L}TempoClock . setMeterAtBeat (3 , TempoClock . nextBar ) ;
TempoClock . tempo = 112/60;
/y = "\seq("*^*^*^*^*^*^", "268", "*")::\seq(, "37", "^")";
/z = "\seq("*^*^*^*^*^*^", "268", "*")::\seq(, "37", "^")";
/y/z +;
/z = "\seq("*^*^*^*^*^*^", "268", "*")::\seq(, "37", "^")::
    \text{rot} (, -0.25)";
/z = "\seq("*^*^*^*^*^*^", "268", "*")::\seq(, "37", "^")::
    \forallrot(, -0.5)";
/z = "\seq("*^*^*^*^*^*^", "268", "*")::\seq(, "37", "^")::
    \text{Vrot} (, -0.75)";
/y/z -;
```
#### **6.4.2 Content generators**

- \seq("source", "items", "wildcards", reset) Replaces *wildcards* in the source with *items*, one by one, preserving order. *Reset* is optional; if it's a number greater than 0, the item sequence will reset on every bar.
- \rand("source", "items", "wildcards") Like \seq(), but chooses from *items* randomly. (*Reset* is not relevant, as there is no order to preserve.)
- \wrand("source", "items", "wildcards", weight0, weight1, weight2...) Weighted random selection, like Pwrand. *Weight0* is associated with the first element of *items*; *weight1* with the second, and so on. The generator automatically does normalizeSum on the weights, so you don't have to worry about making them add up to 1.0. Do not enclose the weights in array brackets. (As in \rand(), *reset* is irrelevant.)
- \xrand("source", "items", "wildcards", reset) Reads the items in random order without repeating the same item twice in a row, like Pxrand.
- \shuf("source", "items", "wildcards", reset) Shuffles the items into random order, and returns each one before choosing a new order, like Pn(Pshuf(items, 1), inf).
- \pdefn("source", `pdefnKey, "wildcards", reset) Like \seq(), but obtaining replacement items from a Pdefn. For non-pitched parameters, the

Pdefn should yield characters corresponding to parmMap items. For pitched parameters, it should yield e.g. SequenceNote(degree, nil, length) where length is 0.4 for staccato, 0.9 for legato (but rearticulating the next note) and 1.01 for slurred.

- Pdefn streams are shared globally across all instances of this generator. This means you can create sequential patterns spanning barlines.
- The behavior of reset  $> 0$  is undefined.

```
Pdefn(\y, Pn(Pseries(0, 1, 8), inf).collect { | d | }SequenceNote(d, nil, 0.9) });
/y.a0 = "*\ins("*", "*", 2, 0.5)::\pdefn(, `y, "*")";
/y.a1 = "\ins("*", "*", 3, 0.5)::\pdefn(, `y, "*")";
/ y = (a * * 2);
```
### **6.4.3 Filter generators**

\fork("source", "timed generators") Applies different generators to different segments of the bar. For instance, the *source* could insert *n* wildcards throughout the bar, while *timed generators* could replace wildcards in the first half of the bar with one value, and a different value in the second half. Here, *timed generators* includes two items, and \fork() occupies the entire bar. So both \seq() instances get half a bar. Source items in any portions of the bar not covered by one of the *timed generators* will pass through unchanged.

```
/y = "\ins("", "*", 10, 0.25)::\fork(, "\seq(, "13", "*")
    \text{Seq} (, "14", "\star")")";
/y = "\ins("", "1,", 10, 0.25)::\fork(, " \seq(, "13", "1,"
    \sum x \searrow \neq 0 (, "14", "1,")")";
```
\chain("source", generator, generator...) For internal use only.

### <span id="page-41-0"></span>**6.5 Writing new generators**

Generators inherit from PR(\clGen).<sup>[14](#page-41-1)</sup> They should implement:

~prep Validate the entries in the ~args array, and return the Proto object by finishing with currentEnvironment. In general, start with  $\sim$ baseItems = ~args[0].

<span id="page-41-1"></span><sup>&</sup>lt;sup>14</sup>In Proto, inheritance is handled by "cloning" the Proto: PR(\clGen).clone { ... overrides... }.

~process Generally begins with ~items = ~getUpstreamItems.();. Following this, manipulate the ~items array and return it at the end. Be careful to copy or collect the array (to avoid corrupting ~baseItems) and important!—if you modify any of the items, be sure to copy it first.

Generators should take care to respect their time span, given by  $\sim$ time (the generator's onset within the bar) and ~dur (the number of beats occupied by this generator). Do not modify any items outside this time span. See the definition of PR(\clGenRot) for an example.

~baseItems and ~items are arrays of Events, containing:

- item The entry to be played. For non-pitched parameters, these will generally be characters. Otherwise, pitch strings are parsed into SequenceNote objects.
- time The event's onset time within the bar. This is relative to the bar line, not the generator's onset time.
- dur The number of beats until the next event. This may not be reliable during processing. The top-level generator will correct the dur values before streaming out the events.

This documentation may be expanded at a later date.

## <span id="page-42-0"></span>**7 Extending cll**

*cll* is designed to be extensible: adding new statements is relatively straightforward.

Processing a *cll* statement goes through two main steps:

- 1. PR(\chucklibLiveCode) tests the statement against a number of regular expressions, to determine what type of statement it is.
- 2. Then, a PR object to handle the statement is instantiated, and the statement is passed to that object's process method.

So, to implement a new statement type, you need to do two things, matching the above stages.

## <span id="page-42-1"></span>**7.1 Statement regular expression**

First, add a statement ID and regular expression into PR(\chucklibLiveCode). Within this object, ~statements is an array of Associations: \statementID -> "regexp".

```
~statements = [
      \clap{\times} \clap{\times} \ldots \ldots \ldots \ldots \ldots \ldots \ldots \ldots \ldots \ldots \ldots \ldots \ldots \ldots \ldots \ldots \ldots \ldots \ldots \ldots \ldots \ldots \ldots \ldots \ldots \ldots \ldots \ldots \ldots \ldots \ldots \ldots \ldots \ldots\clap{\cceq}\clap{c1PassThru -> "^ * *([A-Z][A-Za-z0-9_]\* \\\}. ?`id\\\(.*\\\')",\clap{-\texttt{clc} \clap{-\texttt{clc} \clap{-\texttt{&}-\texttt{c} \clap{-\texttt{&}-\texttt{c} \clap{-\texttt{&}-\texttt{c} \clap{-\texttt{&}-\texttt{c} \clap{-\texttt{&}-\texttt{c} \clap{-\texttt{&}-\texttt{c} \clap{-\texttt{&}-\texttt{c} \clap{-\texttt{&}-\texttt{c} \clap{-\texttt{&}-\texttt{c} \clap{-\texttt{&}-\texttt{c} \clap{-\texttt{&}-\texttt{c} \clap{-\texttt{&}-\texttt{c} \clap{-\texttt{\clPatternSet -> "^ *`id(\\.|`id|`id\\*[0-9]+)* = .*",
      \cl{c@Generator -> "^* * id(\\\.\;]' id)* \\ \\\k.* "// harder match should come first
      \clots\clXferPattern -> "^ *'id(\\.'id)?(\\*'int)? ->>",
      \cl{copyPattern \rightarrow "^* * id(\\\.\`id)?(\\\*`int)? \rightarrow",\cl{clStartStop -> "^([}/ ' spec] * ' id) + [' spec] * [+-]'',\clap{\c{c1}\text{PatternToDoc}} -> "^ *'id(\\.|'id)*['spc]*$"
];
```

```
Listing 31: Cll statement regular expression templates.
```
More restrictive matches should come first. For instance, \clXferPattern comes before  $\clap{\text{cycp}}$ attern. If they were reversed,  $\lnot$  in the "copy" regular expression would match the "xfer" statement as well as the "copy" statement. Checking ->> first ensures that the more permissive test takes place only after the stricter test fails.

Within these strings, a backtick (`) introduces a macro that will be expanded into part of a regular expression. Available macros are:

```
~^{\sim}tokens = (
   al: "A-Za-z",
   dig: "0 - 9",
   id : "[A-Za -z][A-Za -z0 -9_]*",
   int: " (-[0-9]+[0-9]+)",
   // http :// www. regular - expressions . info / floatingpoint . html
   float: "[\\-+]?[0-9]*\\.?[0-9]+([eE][\\-+]?[0-9]+)?",
   spc: " " // space, tab, return
) ;
```
#### *Listing 32: Regular expression macros for SC language tokens.*

You should match only as much of the syntax as you need to determine the statement type. This is not the place for syntax validation. For example, the \clGenerator statement has a fairly complex syntax, but the matching regular expression is looking only for one or more IDs separated by dots, followed by a space and then an asterisk. This will dispatch to PR(\clGenerator); it is this object's responsibility to report syntax errors (generally by throwing descriptive Error objects).

**Note:** The leading slash is stripped from the statement before regular expression matching. Don't include the slash in your regular expression.

## <span id="page-44-0"></span>**7.2 Handler object**

Usually, a statement handler is a PR object, containing a Proto object prototype. The PR's name must match the statement ID created in the last step.

The Proto must implement process, which takes code (the statement, as a String) as its argument. It should return a string containing the SuperCollider language syntax to perform the right action.

```
Proto {
   ~\simprocess = { | code |
      // parse 'code' and build the SC language statement(s)...
      translatedStatement // return value
   };
} => PR(\clMyNewStatement);
```
*Listing 33: Template for cll statement handlers.*

Very simple statements may be implemented as functions added into PR(\chucklibLiveCode).

```
PR( \chucklibLiveCode ) . clMyNewStatement = { | code |
   // parse 'code ' and build the SC language statement (s) ...
   translatedStatement // return value
};
```
*Listing 34: Adding a function into PR(\chucklibLiveCode) for simple statement types.*

## <span id="page-44-1"></span>**8 Code examples**

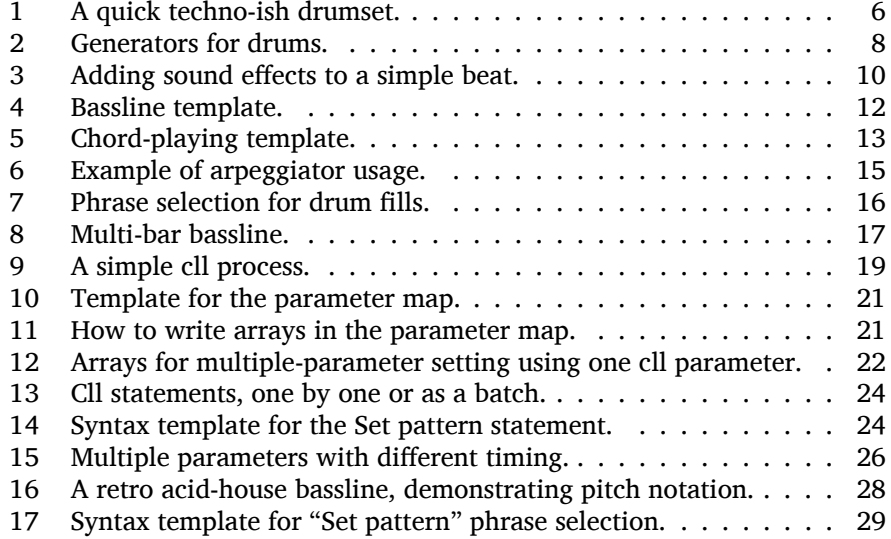

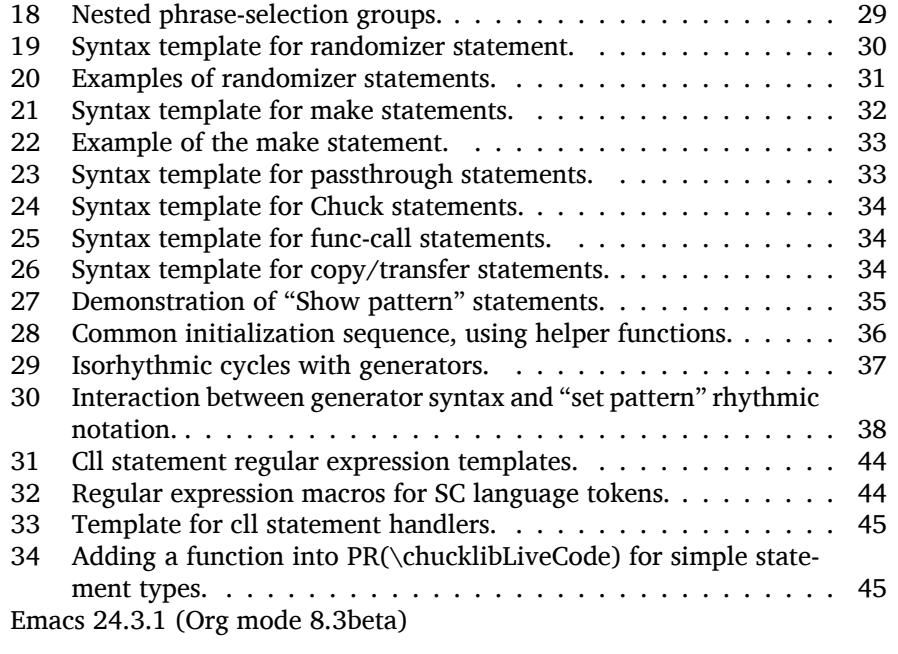